# **Panasonic**

**Wireless LAN Card for LCD Projector**

**Commercial Use**

### **Operating Instructions**

(Abridged Edition)

**Model No. ET-CDWL3U ET-CDWL3E ET-CDWL3SG**

- This wireless LAN card cannot be used with any products other than PT-L735NTU/PT-L735NTE/PT-LB10NTU/PT-LB10NTE LCD projectors.
- $\bullet$  Be sure to read these Operating Instructions and the Operating Instructions that are provided on the LCD projector's accessory CD-ROM thoroughly before using the wireless LAN card, and keep them in a safe place for later reference.

### **Dear Panasonic Customer:**

These instructions provide all the necessary operating information that you may require. We hope it will help you get the best performance from your new product, and that you will be pleased with your Panasonic Wireless LAN Card.

Model number: **ET-CDWL3U / ET-CDWL3E / ET-CDWL3SG**

MAC address:

## **Things You Should Know (ET-CDWL3U only)**

#### **Caution**

This equipment has been tested and found to comply with the limits for a Class B digital device, pursuant to Part 15 of the FCC Rules. These limits are designed to provide reasonable protection against harmful interference in a residential installation. This equipment generates, uses, and can radiate radio frequency energy and, if not installed and used in accordance with the

*2-ENGLISH*

instructions, may cause harmful interference to radio communications. However, there is no guarantee that interference will not occur in a particular installation. If this equipment does cause harmful interference to radio or television reception, which can be determined by turning the equipment off and on, the user is encouraged to try to correct the interference by one or more of the following measures:

- Reorient or relocate the receiving antenna.
- $\bullet$  Increase the separation between the equipment and receiver.
- Connect the equipment into an outlet on a circuit different from that to which the receiver is connected.
- $\bullet$  Consult the dealer or an experienced radio/TV technician for help.

### **Declaration of Conformity**<br>Model Number: **ET-CDWL3U**

Model Number: Trade Name: **Panasonic** Responsible party: Matsushita Electric Corporation of America. Address: One Panasonic Way Secaucus New Jersey 07094 Telephone number: 1-800-528-8601 or 1-800-222-0741 Email: pbtsservice@panasonic.com

*ENGLISH-3*

This device complies with Part 15 of the FCC Rules, Operation is subject to the following two conditions: (1) This device may not cause harmful interference, and (2) this device must accept any interference received, including interference that may cause undesired operation.

### **Countries/areas where the wireless LAN card can be used**

This wireless LAN card uses radio wave transmissions. The laws governing such radio wave transmissions vary depending on the country or area. Refer to the table below to check the countries and areas where the card you purchased can be used.

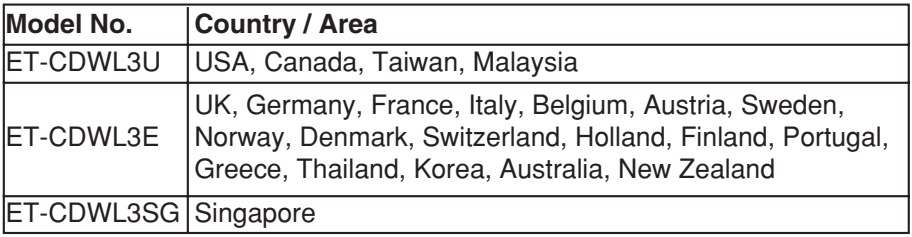

*4-ENGLISH*

**Safety Precautions**<br> **Caution**<br> **Before touching the wireless LAN card, make sure that you earth your**<br> **Body to dissipate any static electric charge that might damage the card.**

• Static electricity from the human body can damage the wireless LAN card. To prevent this, you should touch a nearby metallic object such as an aluminium sash or a door knob to dissipate the static charge from your body.

#### **Install the wireless LAN card to the specified card slot only.**

• If this is not observed, damage to the device may result. Before installing the wireless LAN card, check that the card slot on the device being used is a CF Type II card slot, or a PC card (PCMCIA) Type II or Type III card slot. [The PC card (PCMCIA) Type II or Type III card slot is only for using the accessory PC card adapter.]

### **Radio frequencies used by the wireless LAN card**

The wireless LAN card operate on electronic frequencies within the 2.4 GHz band. You do not need a radio licence in order to use a wireless LAN card, but you should make sure that you understand the following points before using such cards.

#### **Do not use the cards near other sources of radio emissions.**

The following devices may use the same frequencies that are used by the wireless LAN card. If the wireless LAN card is used near such devices, radio interference may prevent successful communication, or it may result in slower communication speeds being achieved.

- Industrial, scientific, medical equipment, etc.
- Electric stoves, etc.
- Built-in radio devices used for identifying moving equipment in industrial production lines
- Certain low-power radio devices

*6-ENGLISH*

# Keep the wireless LAN card as far away as possible from<br>devices such as mobile telephones, TVs and radios when<br>using such devices<br>Devices such as mobile telephones, TVs and radios use different

frequencies from the wireless LAN card, so that there will be no effect on either wireless LAN card communication or on reception or transmission for such devices. However, radio emissions from the wireless LAN card may cause video or audio interference.

#### **Radio emissions from the wireless LAN card will not travel through steel framework, metal sheets or concrete.**

The radio emissions from the wireless LAN card will pass through materials such as wood and glass (except for glass which is reinforced with metal fibres), so that communication is possible because the signals can pass through walls and floors which are made from these materials. However, the radio emission cannot pass through materials such as steel frames, metal sheets and concrete, so that communication is not possible because the signals cannot pass through walls and floors which are made from such materials.

*ENGLISH-7*

## **Operating environment**

A computer which satisfies the conditions given below is required in order to use the software contained in the accompanying CD-ROM.

#### **For Windows**

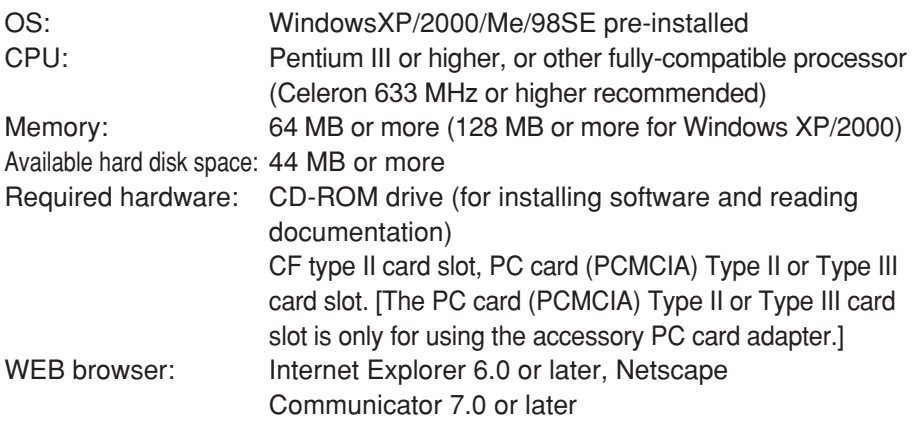

#### **NOTE:**

• If the wireless LAN card or CD-ROM are used on a computer which does not satisfy the above requirements, or if they are used in a computer which you have built yourself, correct operation cannot be guaranteed.

**A computer's conformity to the above requirements is no guarantee that the wireless LAN card will operate correctly on such computers.**

### **Installing the accessory PC card adapter**

The PC card adapter for connecting a PC card slot is included with this product. Install the adapter as shown below.

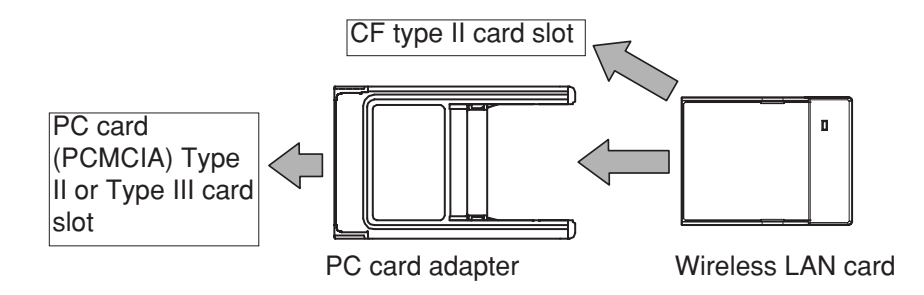

**Install the software included in the accessory CD ROM (included with the projector) before connecting the wireless LAN card to a personal computer.** Refer to the operating instructions included in the accessory CD ROM (included with the projector) for details.

**Specifications**<br>
Compatibility: IEEE 802.11, IEEE 802.11b<br>
Operating channels 1 ~ 11 (ET-CDWL3U)<br>
1 ~ 13 (ET-CDWL3E) 10 ~ 13 (ET-CDWL3SG) Frequency Band: 2 412 MHz ~ 2 462 MHz (ET-CDWL3U) 2 412 MHz ~ 2 472 MHz (ET-CDWL3E) 2 457 MHz ~ 2 472 MHz (ET-CDWL3SG) Transmission method: DS-SS method (direct dispersion spectrum dispersion method) Modulation method: DBPSK:1 Mbps, DQPSK:2 Mbps CCK:5.5 Mbps, 11 Mbps Diffusion coefficient: 10 or more Data transmission speed: 1 Mbps / 2 Mbps / 5.5 Mbps / 11 Mbps Compatible slot: CF card Type II Dimensions: Width: 42.8 mm (1-21/32") Height: 6.5 mm ( 1/4") Length: 57.2 mm (2-1/4") Weight: 18 g (0.64 ozs.)

*ENGLISH-11*

Operating environment: <PC card adapter> Dimensions: Width: 54.0 mm (2-1/8") Height: 5 mm ( 3/16") Length: 85.6 mm (3-11/32") Weight: 20 g (0.71 ozs.)

Temperature: 0 °C–40 °C (32 °F–104 °F) Humidity: 20%–80% (no condensation)

Compatible slot: PC card (PCMCIA) Type II or Type III card slot.

85.6 (3-11/32)

*ENGLISH-13*

5.0 (3/16) न्त 54.0 (2-1/8) 54.0 (2-1/8)

<Wireless LAN card> <PC card adapter>

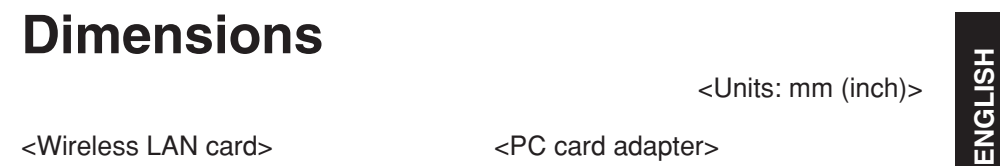

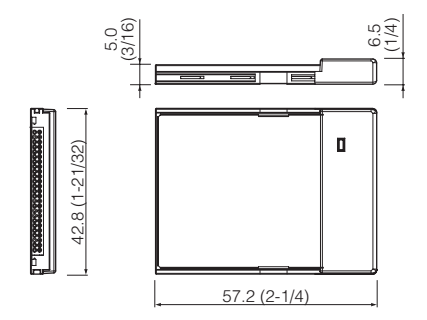

### **Trademark Information**

• Windows is trademark or registered trademark of Microsoft Corporation in the United States of America and other countries.

• Pentium and Celeron are registered trademarks of Intel Corporation.

All other model names, company names or product names are trademarks or registered trademarks of their respective owners. TM and (R) symbols identifying trademarks and registered trademarks are not otherwise used throughout this manual.

#### **Matsushita Electric Industrial Co., Ltd.**

Web Site: http://www.panasonic.co.jp/global/ Printed in Japan

S0404-0A

## **Panasonic**

**Wireless LAN Card für LCD-Projektor** 

**Für gewerbliche Anwendungen**

### **Bedienungsanleitung**

(Gekürzte Ausgabe)

### **Modell ET-CDWL3E**

- $\bullet$  Die Wireless LAN Card lässt sich außer dem LCD-Projektor PT-L735NTE/ PT-LB10NTE für keine anderen Geräte verwenden.
- $\bullet$  Lesen Sie vor Inbetriebnahme der Wireless LAN Card diese Bedienungsanleitung und die Bedienungsanleitungen auf der mitgelieferten CD-ROM sorgfältig durch und bewahren Sie sie zum späteren Nachschlagen an einem sicheren Ort auf.

### **Lieber Panasonic-Kunde:**

In dieser Bedienungsanleitung finden Sie alle notwendigen Informationen. Wir hoffen, dass sie Ihnen helfen werden das neue Zubehör optimal zu bedienen und dass Sie mit der Wireless LAN Card von Panasonic zufrieden sein werden. Die MAC-Adresse des Gerätes befindet sich auf der Rückseite. Tragen Sie sie in den nachstehenden Freiraum ein und bewahren Sie diese Anleitung sorgfältig auf.

#### Modellnummer: **ET-CDWL3E**

MAC-Adresse:

### **Länder/Gebiete in denen die Wireless LAN Card verwendet werden kann**

Diese Wireless LAN Card verwendet für die Übertragung Radiowellen. Die entsprechenden Gesetze für Übertragungen mit Radiowellen sind je nach Land verschieden. Für die Länder bzw. Gebiete, in denen die Wireless LAN Card verwendet werden kann wird auf die folgende Tabelle verwiesen.

#### **Land/Gebiet**

Großbritannien, Deutschland, Frankreich, Italien, Belgien, Österreich, Schweden, Norwegen, Dänemark, Schweiz, Niederlande, Finnland, Portugal, Griechenland, Thailand, Korea, Australien, Neuseeland

*DEUTSCH-3*

### **Sicherheitsmassnahmen**

#### **Vorsicht**

**Vor dem Einsetzen der Wireless LAN Card müssen Sie sicherstellen, dass Sie einen guten Massekontakt haben, damit die Karte nicht durch statische Aufladung beschädigt wird.** 

 $\bullet$  Die Wireless LAN Card kann durch die statische Elektrizität des menschlichen Körpers beschädigt werden. Um die statische Aufladung Ihres Körpers zu vernichten, sollten Sie einen metallenen Gegenstand, wie ein Fensterrahmen aus Aluminium oder einen Türgriff berühren.

#### **Setzen Sie die Wireless LAN Card nur in den dafür vorgesehenen Kartensteckplatz ein.**

● Bei Nichtbeachtung dieses Hinweises kann das Gerät beschädigt werden. Vor dem Einsetzen der Wireless LAN Card muss geprüft werden, ob es sich beim Steckplatz um einen CF-Kartensteckplatz des Typs II oder einen PC-Kartensteckplatz (PCMCIA) des Typs II oder III handelt. [Der PC-Kartensteckplatz (PCMCIA) des Typs II oder III darf nur für den mitgelieferten PC-Kartenadapter verwendet werden.]

#### *4-DEUTSCH*

### **Von der Wireless LAN Card verwendete Radiofrequenzen**

Die Wireless LAN Card verwendet Radiofrequenzen im 2,4 GHz-Band. Für den Betrieb der Wireless LAN Card ist keine Radiolizenz erforderlich, aber vor der Verwendung sollten Sie sich über die folgenden Punkte im Klaren sein.

#### **Die Karte darf nicht in der Nähe von Wärme- oder Radiosignalquellen verwendet werden.**

Es ist möglich, dass die folgenden Geräte die gleichen Frequenzen wie die Wireless LAN Card verwenden. Bei der Verwendung der Wireless LAN Card in der Nähe von solchen Geräten kann eine Signalübertragung beeinträchtigt werden oder die Übertragungsgeschwindigkeit kann sich vermindern.

- $\bullet$  Industrielle, wissenschaftliche oder medizinische Einrichtungen usw.
- Elektrische Öfen usw.
- Eingebaute Radiosender zum Identifizieren von Bewegungen in industriellen Produktionslinien
- **Gewisse Radiosender mit geringer Leistung**

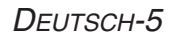

#### **Halten Sie einen möglichst großen Abstand zu Geräten, wie Handys, Fernsehgeräten und Radios ein, wenn diese Geräte in Betrieb genommen werden**

Geräte, wie Handys, Fernsehgeräte und Radios verwenden nicht die gleichen Frequenzen wie die Wireless LAN Card, deshalb sollte weder die Übertragung der Wireless LAN Card noch der Empfang und der Betrieb von solchen Geräten beeinträchtigt werden. Durch die Radiosignalabstrahlung der Wireless LAN Card können jedoch Video- und Tonstörungen auftreten.

#### **Radiosignalabstrahlungen von der Wireless LAN Card können nicht Stahlrahmen, Stahlbleche oder Beton durchdringen.**

Die Radiosignale der Wireless LAN Card dringen durch Materialien wie Holz und Glas (falls dieses nicht mit Metalldrähten verstärkt ist), deshalb ist eine Signalübertragung durch Wände und Böden aus solchen Materialien möglich. Die Radiosignale können jedoch nicht Stahlrahmen, Stahlbleche und Beton durchdringen, so dass eine Übertragung durch Wände und Böden aus diesen Materialien nicht möglich ist.

### **Betriebsumgebung**

Ein Computer, der die nachstehenden Mindestanforderungen erfüllt, wird für die Software auf der beiliegenden CD-ROM benötigt.

#### **Für Windows**

Betriebssystem: WindowsXP/2000/Me/98SE vorinstalliert CPU: Pentium III oder höher oder andere voll kompatible Prozessoren (Celeron 633 MHz oder höher empfohlen) Speicher: 64 MB oder mehr (128 MB oder mehr für Windows XP/2000) Verfügbarer Festplattenspeicher: 44 MB oder mehr Hardware: CD-ROM-Laufwerk (für Software-Installation und die Dokumentation) CF-Kartensteckplatz des Typs II, PC-Kartensteckplatz (PCMCIA) des Typs II oder III [Der PC-

*DEUTSCH-7*

Kartensteckplatz (PCMCIA) des Typs II oder III darf nur für den mitgelieferten PC-Kartenadapter verwendet werden.] Webbrowser: Internet Explorer 6.0 oder höher, Netscape 7.0 oder höher

#### **NOTE:**

• Falls die Wireless LAN Card oder die CD-ROM in einem Computer verwendet wird, der die vorgenannten Anforderungen nicht erfüllt, oder falls Sie einen selbstgebauten Computer verwenden, kann ein fehlerfreier Betrieb nicht garantiert werden.

**Auch wenn ein Computer die vorstehenden Anforderungen erfüllt, ist damit keine Garantie für einen fehlerfreien Betrieb gegeben.**

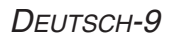

### **Einsetzen des PC-Kartenadapters**

Der PC-Kartenadapter, der in den PC-Kartensteckplatz eingesetzt wird, ist mitgeliefert. Setzen Sie den Adapter wie nachstehend gezeigt ein.

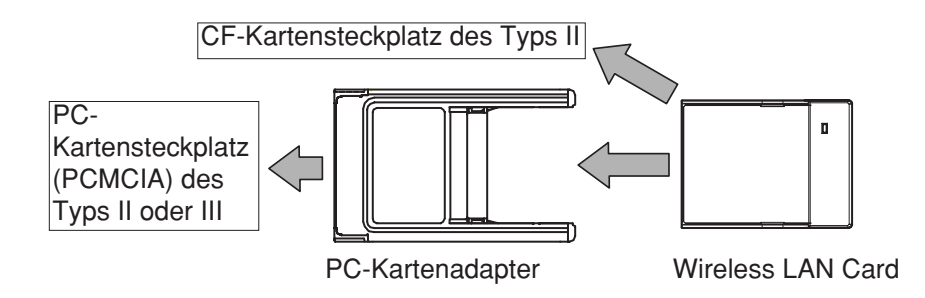

**Vor dem Einsetzen der Wireless LAN Card in einen Computer muss die Software von der CD-ROM (mit Projektor mitgeliefert) installiert werden.** Für Einzelheiten wird auf die Bedienungsanleitung der CD-ROM (mit Projektor mitgeliefert) verwiesen.

# **DEUTSCH**

### **Spezifikationen**

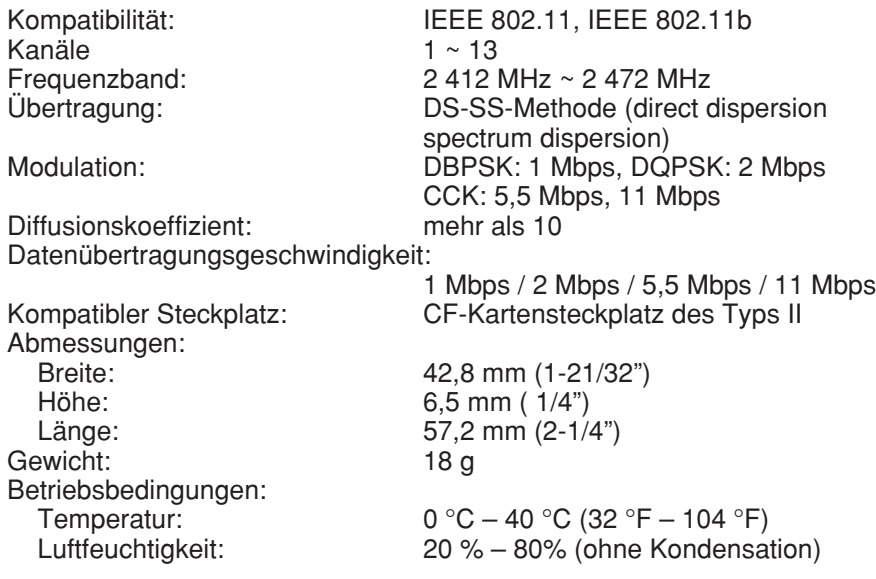

*DEUTSCH-11*

<PC-Kartenadapter>

Abmessungen:<br>Breite: Gewicht: 20 g

PC card (PCMCIA) Type II or Type III card slot.

Breite: 54,8 mm (2-1/8")<br>
Höhe: 5 mm (3/16")  $5$  mm (  $3/\overline{16}$ ") Länge: 85,6 mm (3-11/32")

*12-DEUTSCH*

### **Abmessungen**

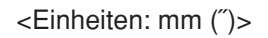

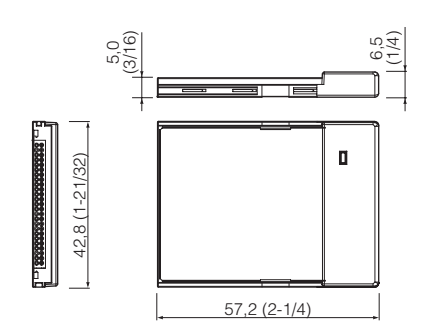

#### <Wireless LAN Card>
</br/>
<<br/>
<<br/>
<<br/>
<<br/>
<<br/>
<<br/>
<<br/>
<<br/>
<<br/>
<<br/>
<<br/>
<<br/>
<<br/>
<<br/>
<<br/>
<<br/>
<<br/>
<<br/>
<<br/>
<<br/>
<<br/>
<<br/>
<<br/>
<<br/>
<<br/>
<<br/>
<<br/>
<<br/>

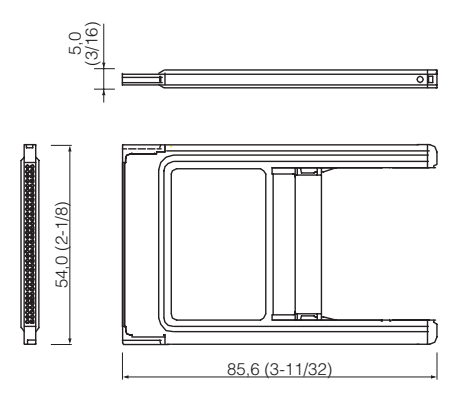

### **Eingetragene Warenzeichen**

- Windows ist ein Warenzeichen bzw. eingetragenes Warenzeichen von Microsoft in der USA und in anderen Ländern.
- Pentium und Celeron sind eingetragene Warenzeichen von Intel Corporation.

Alle anderen Modell- und Produktbezeichnungen sind Warenzeichen oder geschützte Warenzeichen der betreffenden Eigentümer. Die Symbole TM und (R) für die Bezeichnung von Warenzeichen und geschützten Warenzeichen werden in dieser Bedienungsanleitung nicht für andere Zwecke verwendet.

### **Matsushita Electric Industrial Co., Ltd.**

Web Site: http://www.panasonic.co.jp/global/

# **Panasonic**

**Carte de réseau local de radiocommunication pour vidéoprojecteur à cristaux liquides**

**Utilisation commerciale**

**Instructions d'utilisation**

(Édition abrégée)

### **Numéro de modèle ET-CDWL3U ET-CDWL3E**

- Cette carte de réseau local de radiocommunication (wireless LAN card) <sup>n</sup>'est utilisable qu'avec les vidéoprojecteurs à cristaux liquides modèles PT-L735NTU/PT-L735NTE/PT-LB10NTU/PT-LB10NTE.
- B Assurez-vous d'avoir lu les instructions d'utilisation du vidéoprojecteur ainsi que celles qui figurent sur le CD-ROM livré avec le vidéoprojecteur avant de tenter d'utiliser la carte de réseau local de radiocommunication, et de conserver ces instructions en lieu sûr pour pouvoir vous y référer ultérieurement.

### **Cher Client Panasonic:**

Ce manuel d'instructions contient toutes les informations d'utilisation et de fonctionnement dont vous pourriez avoir besoin. Nous espérons qu'il vous permettra de profiter pleinement des performances de votre nouveau produit et que vous serez entièrement satisfait de votre carte de réseau local de radiocommunication (wireless LAN card) Panasonic. L'adresse MAC de votre carte est imprimée au dos de celle-ci. Veuillez la noter ci-dessous et conserver ce fascicule pour le cas où il faudrait renvoyer votre carte à l'usine pour réparation.

Numéros de modèle: **ET-CDWL3U / ET-CDWL3E**

Adresse MAC :

### Ce que vous devez savoir<sub>(carte ET-CDWL3U uniquement)</sub>

### **Attention**

Cet équipement a été soumis à des tests qui ont démontré que celui-ci respectait les limites spécifiées pour les appareils numériques de la classe B aux termes de la partie 15 des règles de la FCC (Federal Communications Commission U.S.A.). Ces limites ont pour objet de fournir une protection raisonnable contre les interférences nuisibles dans le cas d'une installation en milieu résidentiel. Cet équipement produit, utilise et peut rayonner de l'énergie de haute fréquence, et s'il n'est pas installé et utilisé conformément aux instructions fournies avec celui-ci, peut provoquer des interférences nuisibles aux communications radio. En outre, même en cas d'utilisation conforme, il n'est pas garanti qu'aucune interférence ne saurait survenir avec certaines installations. Si cet équipement s'avère nuire à la bonne réception d'émissions de radiophonie ou de télévision, ce que l'on pourra déterminer en mettant l'équipement successivement hors tension puis sous tension, il est conseillé de tenter de remédier au problème par l'une des méthodes suivantes :

 $\bullet$  Réorientez ou déplacez l'antenne du récepteur ;

*FRANÇAIS-3*

- $\bullet$  Éloignez l'équipement du récepteur ;
- <sup>B</sup>Branchez l'équipement dans une prise de courant située sur un circuit autre que celui qui alimente la prise de courant du récepteur ;
- <sup>B</sup>Demandez conseil à votre distributeur ou à un technicien de radio/télévision expérimenté.

#### **Déclaration de conformité**

Modèle n°: ET-CDWL3U

Désignation commerciale : **Panasonic**

Fabricant responsable : Matsushita Electric Corporation of America. Adresse : One Panasonic Way Secaucus New Jersey 07094 Téléphone : 1-800-528-8601 or 1-800-222-0741 Email: pbtsservice@panasonic.com

Cet appareil est conforme à la partie 15 des règles de la FCC (Federal Communications Commission U.S.A.) ce qui signifie : (1) que l'appareil ne produit pas d'interférences nuisibles, et (2) que l'appareil est capable de supporter sans danger les interférences reçues, y compris celles susceptibles de perturber son fonctionnement.

### **Pays dans lesquels la carte de réseau local de radiocommunication peut être utilisée**

Comme son nom l'indique, cette carte utilise des ondes radioélectriques (électromagnétiques). Les lois qui régissent l'utilisation des ondes radioélectriques varient d'un pays à l'autre ou d'une région du monde à l'autre. Reportez-vous au tableau ci-dessous pour connaître les pays ou régions du monde dans lesquels la carte que vous avez achetée peut être utilisée.

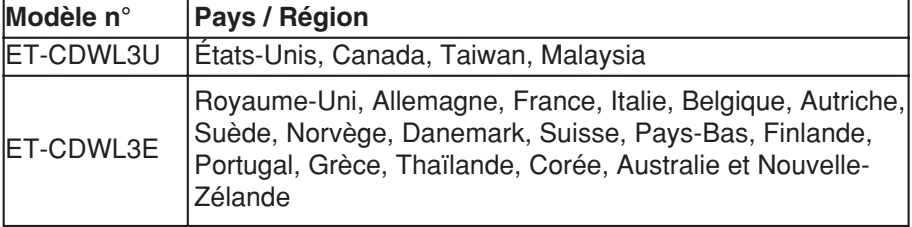

*FRANÇAIS-5*

### **Consignes de sécurité**

### **Attention**

**Avant de toucher la carte de réseau local de radiocommunication, assurez-vous de mettre votre corps en contact avec une masse reliée à la terre afin d'en dissiper les charges d'électricité statique qui risqueraient d'endommager la carte.**

- <sup>B</sup>Les décharges d'électricité statique transmises par le corps humain risquent d'endommager la carte de réseau local de radiocommunication. Pour décharger votre corps à la terre, vous devez toucher une masse métallique telle qu'un châssis de fenêtre en aluminium ou une poignée de porte métallique. **Installez la carte de réseau local de radiocommunication (wireless LAN card) dans le logement pour carte spécifié uniquement.**
- Si vous n'observez pas cette instruction, vous risquez d'endommager le dispositif. Avant d'installer la carte de réseau local de radiocommunication (wireless LAN card), assurez-vous que le logement pour carte du dispositif utilisé soit un logement pour carte CF Type II, ou bien un logement pour carte PC (PCMCIA) Type II ou Type III. [Le logement pour carte PC (PCMCIA) Type II ou Type III est utilisable uniquement lorsque vous utilisez l'adaptateur pour carte PC fourni.]

### **Fréquences radio utilisées par la carte de réseau local de radiocommunication**

La carte de réseau local de radiocommunication fonctionne dans la bande de fréquence des 2,4 GHz (hyperfréquences). Aucune autorisation spéciale n'est nécessaire pour pouvoir émettre avec cette carte de réseau local de radiocommunication, cependant vous devez comprendre les points suivants avant d'utiliser une telle carte.

#### **N'utilisez pas ces cartes près d'un autre appareil émettant des ondes radio.**

Les types d'appareils suivants sont susceptibles d'utiliser les mêmes fréquences que la carte de réseau local de radiocommunication. Si vous utilisez votre carte près de l'un de ces appareils, vous risquez de perturber, de brouiller ou de ralentir les communications de ces appareils.

- $\bullet$  Équipements industriels, scientifiques, médicaux, etc.
- Fours électriques, etc.
- <sup>B</sup>Dispositifs radio intégrés destinés à l'identification d'équipements mobiles sur des chaînes de montage industrielles.
- Certains appareils radio à faible consommation électrique.

*FRANÇAIS-7*

#### **Maintenez la carte de réseau local de radiocommunication à bonne distance d'appareils tels que téléphones portables, téléviseurs et récepteurs radio en cours d'utilisation.**

Les appareils tels que téléphones portables, téléviseurs et postes de radio utilisent des fréquences différentes de celles de la carte de réseau local de radiocommunication, si bien qu'ils ne risquent pas de brouiller les communications de carte de réseau local de radiocommunication. En revanche, les ondes émises par la carte de réseau local de radiocommunication peuvent perturber la réception vidéo ou audio de ces appareils.

#### **Les ondes radio émises par la carte de réseau local de radiocommunication ne sont pas capables de traverser les structures d'acier, les plaques de tôle, ni le béton armé.** Les ondes radio de la carte de réseau local de radiocommunication traversent facilement les matériaux comme le bois ou le verre (excepté les vitres incorporant un grillage métallique d'armature), si bien que la communication peut facilement se faire au travers de murs ou de planchers faits de ces matériaux. Mais les ondes radio de la carte de réseau local de radiocommunication ne traverseront pas les armatures d'acier, les plaques de tôle et le béton armé, si bien que la communication ne pourra pas se faire au travers de murs ou de planchers faits de ces matériaux.

*8-FRANÇAIS*
# **Environnement d'exploitation**

Pour pouvoir exploiter le logiciel fourni sur le CD-ROM livré avec le vidéoprojecteur, l'ordinateur doit disposer des ressources suivantes :

#### **Pour Windows**

Système d'exploitation : WindowsXP/2000/Me/98SE préinstallé

- Microprocesseur (CPU) : Pentium III ou supérieur, ou autre processeur entièrement compatible (Celeron 633 MHz ou supérieur recommandé)
- Mémoire : Minimum 64 Mo (minimum 128 Mo avec Windows XP/2000)

Espace disponible sur le disque dur :

Minimum 44 Mo

Périphériques requis : Lecteur de CD-ROM (pour installer le logiciel et lire la documentation) Logement pour carte CF type II, pour carte PC

*FRANÇAIS-9*

(PCMCIA) Type II ou Type III [Le logement pour carte PC (PCMCIA) Type II ou Type III est utilisable uniquement lorsque vous utilisez l'adaptateur pour carte PC fourni.]

Navigateur WEB: Internet Explorer 6.0 ou version plus récente, Netscape Communicator 7.0 ou version plus récente

#### **Remarques :**

• Si la carte de réseau local de radiocommunication ou le CD-ROM sont utilisés sur un ordinateur qui ne satisfait pas aux exigences ci-dessus ou qui a été construit de toutes pièces par un amateur, il n'est pas garanti que la carte ou le logiciel fonctionneront correctement.

**La conformité d'un ordinateur aux exigences ci-dessus ne garantit pas de façon absolue que la carte de réseau local de radiocommunication fonctionnera correctement sur cet ordinateur.**

# **Installation de l'adaptateur pour carte PC fourni**

L'adaptateur pour carte PC permettant de connecter un logement pour carte PC est fourni avec ce produit. Installez l'adaptateur comme indiqué dans l'illustration ci-dessous.

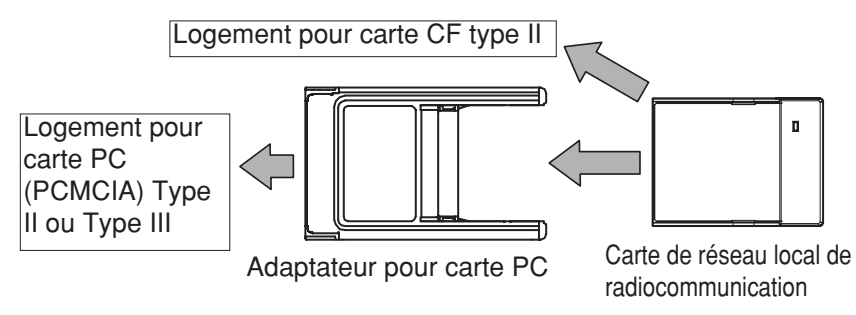

**Installez le logiciel inclus dans le CD ROM fourni (fourni avec le projecteur) avant de connecter la carte de réseau local de radiocommunication (wireless LAN card) à l'ordinateur personnel.** Pour plus de détails, reportez-vous aux instructions d'utilisation incluses dans le CD ROM fourni (fourni avec le projecteur).

# FRANÇAIS **FRANÇAIS**

# **Caractéristiques techniques spécifiées**

Compatibilité : IEEE 802.11, IEEE 802.11b Canaux utilisés: 1 ~ 11 (ET-CDWL3U) 1 ~ 13 (ET-CDWL3E) Bande de fréquence : 2 412 MHz ~ 2 462 MHz (ET-CDWL3U) 2 412 MHz ~ 2 472 MHz (ET-CDWL3E) Méthode d'émission/réception : Méthode DSSS (Direct Sequence Spread Spectrum, en séquence directe avec étalement du spectre) Méthode de modulation : DBPSK : 1 Mbps, DQPSK : 2 Mbps CCK : 5,5 Mbps, 11 Mbps Coefficient de diffusion : 10 minimum Débit de données : 1 Mbps / 2 Mbps / 5,5 Mbps / 11 Mbps Compatibilité du connecteur pour carte : Logement pour carte CF type II Dimensions : Largeur : 42,8 mm (1-21/32") Hauteur : 6,5 mm ( 1/4") Longueur : 57,2 mm (2-1/4")

*FRANÇAIS-13*

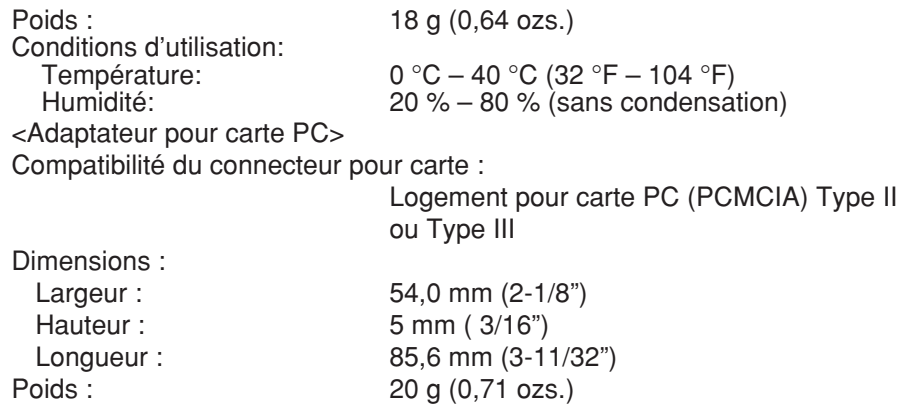

#### *14-FRANÇAIS*

### **Dimensions**

<Unité : mm (pouce)>

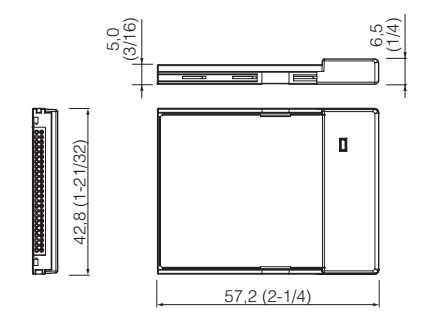

<Carte de réseau local de radiocommunication> <Adaptateur pour carte PC>

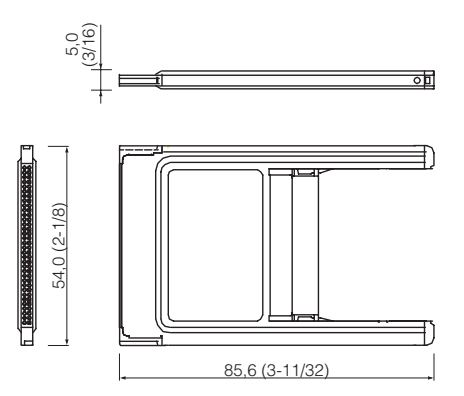

FRANÇAIS **FRANÇAIS**

*FRANÇAIS-15*

## **Marques commerciales**

- <sup>B</sup>Windows est une marque de commerce ou une marque déposée de Microsoft Corporation aux États-Unis d'Amérique et dans d'autres pays.  $\bullet$  Pentium et Celeron sont des marques déposées d'Intel Corporation. Les autres noms de modèle, de société ou de produit mentionnés dans ce
- document sont tous des marques de commerce ou des marques déposées appartenant à leurs détenteurs respectifs. Les symboles TM et (R) identifiant les marques de commerce et les marques déposées ne sont pas utilisés dans ce manuel.

#### **Matsushita Electric Industrial Co., Ltd.** Web Site: http://www.panasonic.co.jp/global/

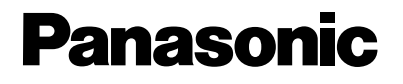

**Tarjeta LAN inalámbrica para proyector LCD**

**Uso comercial**

# **ESPAÑOL**

### **Instrucciones de funcionamiento**

(Edición abreviada)

**Modelo ET-CDWL3ES**

- Esta tarjeta LAN inalámbrica no puede ser usada con ningún producto que no sea un proyector PT-L735NTE/PT-LB10NTE.
- <sup>B</sup>Asegúrese de leer cuidadosamente estas instrucciones de funcionamiento y las instrucciones de funcionamiento provistas en el CD-ROM accesorio del proyector LCD antes de usar la tarjeta LAN inalámbrica, y manténgala en un lugar seguro para referencia posterior.

# **Estimado cliente de Panasonic:**

Estas instrucciones le brindan toda la información de funcionamiento necesaria que pueda requerir. Esperamos que le ayuden a obtener el mejor rendimiento de su nuevo producto, y que quedará satisfecho con su tarjeta LAN inalámbrica de Panasonic. La dirección MAC de su producto puede ser encontrada en la parte de atrás. Anótela en el lugar provisto a continuación y mantenga este librillo en caso que sea necesario.

Número de modelo: **ET-CDWL3ES**

Dirección MAC:

### **Precauciones de seguridad**

#### **Precaución**

**Antes de tocar la tarjeta LAN inalámbrica, asegúrese que su cuerpo esté a tierra para disipar cualquier electricidad estática que pudiera dañar a la tarjeta.**

 $\bullet$  La electricidad estática del cuerpo humano puede dañar la tarjeta LAN inalámbrica. Para evitar esto, debe tocar un objeto metálico cercano tal como el marco de aluminio de una ventana o la perilla de una puerta de manera de disipar la estática de su cuerpo.

#### **Solamente instale la tarjeta LAN inalámbrica en la ranura de tarjeta especificada.**

• Si esto no es respetado, se podría dañar el dispositivo. Antes de instalar la tarjeta LAN inalámbrica, verifique que la ranura de la tarjeta en el dispositivo que está usando sea una ranura de tarjeta CF Tipo II, o una ranura de tarjeta PC (PCMCIA) Tipo II o Tipo III. [La ranura de tarjeta PC (PCMCIA) Tipo II o Tipo III es solo cuando se usa el adaptador de tarjeta PC accesoria.]

# **Frecuencias de radio usadas por la tarjeta LAN inalámbrica**

La tarjeta LAN inalámbrica funciona en frecuencias electrónicas dentro de la banda de 2,4 GHz. No necesita una licencia de radio para usar una tarjeta inalámbrica, pero debe asegurarse que comprende los siguientes puntos antes de usar tales tarjetas.

#### **No use las tarjetas cerca de otras fuentes de ondas de radio**

Los siguientes dispositivos podrían usar las mismas frecuencias que son usadas por la tarjeta LAN inalámbrica. Si se utiliza la tarjeta LAN inalámbrica cerca de tales dispositivos, la interferencia de radio podría impedir una comunicación exitosa, o podría ocasionar un enlentecimiento en la velocidad de comunicación.

- Equipamiento industrial, científico, médico, etc.
- Cocinas eléctricas, etc.
- $\bullet$  Dispositivos de radio integrados usados para identificar el equipo en movimiento en líneas de producción industriales
- Ciertos dispositivos de radio de baja potencia

*4-ESPAÑOL*

**Mantenga la tarjeta LAN inalámbrica tan lejos como sea posible de dispositivos tales como teléfonos móviles, televisores y radios cuando utilice tales dispositivos** Los dispositivos tales como teléfonos móviles, televisores y radio usan diferentes frecuencias que la tarjeta LAN inalámbrica, por tanto no habrá ningún efecto en la comunicación de la tarjeta LAN inalámbrica ni en la recepción o transmisión de tales dispositivos. Sin embargo, las ondas de radio de la tarjeta LAN inalámbrica podría causar interferencias de vídeo o audio.

#### **Las emisiones de radio de la tarjeta LAN inalámbrica no pasarán a través de armazones de acero, o planchas de metal o concreto.**

Las ondas de radio de la tarjeta LAN inalámbrica pasarán a través de materiales tales como madera y vidrio (excepto el vidrio reforzado con fibras de metal), por tanto esa comunicación es posible porque las señales pueden pasar a través de las paredes y pisos hechos de estos materiales. Sin embargo, las ondas de radio no pueden pasar a través de materiales tales como armazones de acero, planchas de metal y concreto, por tanto esa comunicación no es posible porque las señales no pueden pasar a través de las paredes y pisos hechos de tales materiales.

*ESPAÑOL-5*

# **Ambiente de funcionamiento**

Se necesita una computadora que satisfaga las condiciones indicadas a continuación de manera de poder usar el software incluido en el CD-ROM adjunto.

#### **Para Windows**

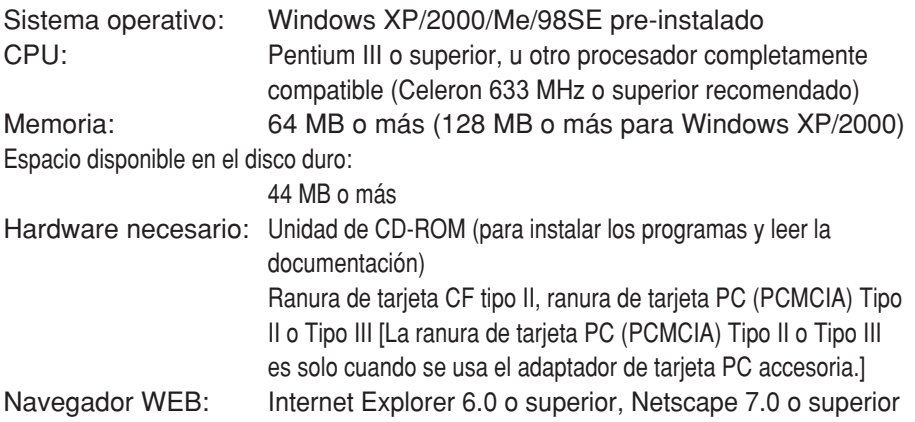

#### **NOTA:**

• Si la tarjeta LAN inalámbrica o CD-ROM son usados en una computadora que no satisface los requisitos anteriores, o si son usados en una computadora que ha armado Ud. mismo, no se puede garantizar el funcionamiento correcto.

**La conformidad de la computadora con los requisitos anteriores no es una garantía de que la tarjeta LAN inalámbrica funcionará correctamente en esa computadora.**

## **Instalación del adaptador de tarjeta PC accesorio**

El adaptador de tarjeta PC para conectar una ranura de tarjeta PC se incluye con este producto. Instale el adaptador tal como se indica a continuación.

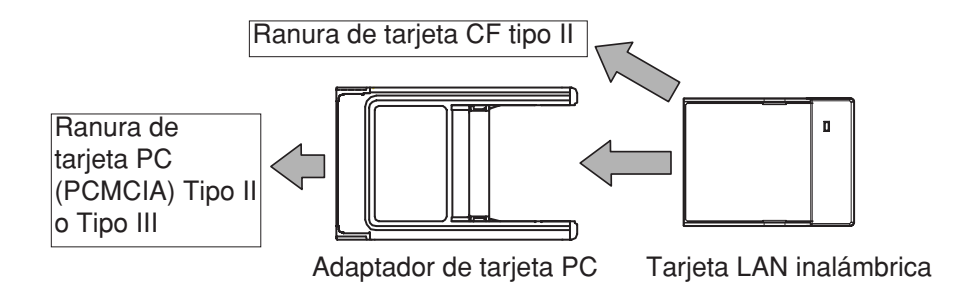

**Instale el software incluido en el CD-ROM accesorio (incluido con el proyector) antes de conectar la tarjeta LAN inalámbrica a una computadora personal.** Consulte las instrucciones de funcionamiento incluidas con el CD-ROM accesorio (incluido con el proyector) para más detalles.

### **Especificaciones**

Canales de funcionamiento: Banda de frecuencia: 2 457 MHz ~ 2 462 MHz

Coeficiente de difusión: 10 o más Ranura compatible: Ranura de tarjeta CF tipo II Dimensiones:

Ambiente de funcionamiento:

## Compatibilidad:  $\begin{array}{r} \text{IEEE } 802.11, \text{IEEE } 802.11b \\ \text{Canales } \text{de function} \text{amianto:} \end{array}$

Método de transmisión: Método DS-SS (método de dispersión de espectro de dispersión directa) Método de modulación: DBPSK:1 Mbps, DQPSK:2 Mbps CCK:5,5 Mbps, 11 Mbps

Velocidad de transmisión de datos: 1 Mbps / 2 Mbps / 5,5 Mbps / 11 Mbps

Ancho: 42,8 mm (1-21/32") Altura: 6,5 mm ( 1/4") Largo: 57,2 mm (2-1/4") Peso: 18 g (0,64 ozs.)

Temperatura:  $0 °C - 40 °C$  (32  $°F - 104 °F$ ) Humedad: 20% – 80% (no condensation) <Adaptador de tarjeta PC>

Dimensiones:

Ranura de tarjeta PC (PCMCIA) Tipo II o Tipo III

Ancho: 54,0 mm (2-1/8") Altura: 5 mm ( 3/16") Largo: 85,6 mm (3-11/32")<br>Peso: 20 g (0.71 ozs.)  $20$  g  $(0.71$  ozs.)

*10-ESPAÑOL*

### **Dimensiones**

<Unidades: mm (")>

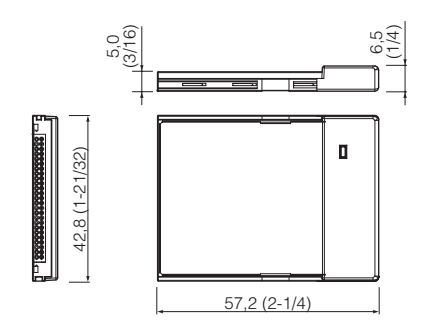

<Tarjeta LAN inalámbrica> <Adaptador de tarjeta PC>

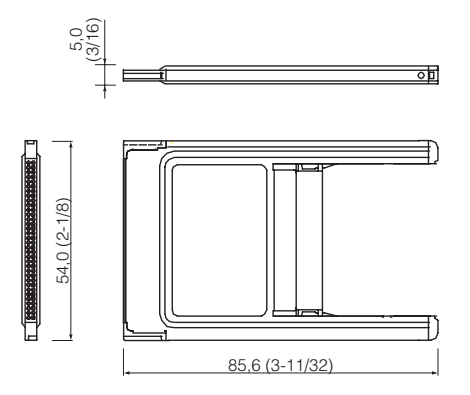

### **Reconocimiento de marcas registradas**

- <sup>B</sup>Windows es una marca comercial o una marca registrada de Microsoft Corporation en los Estados Unidos de América y en otros países.
- Pentium y Celeron son marcas registradas de Intel Corporation. Todos los otros nombres de modelos, nombres de empresas o nombres de productos son marcas registradas de sus respectivos propietarios. Los símbolos TM y (R) identifican marcas registradas y no se usan de otra manera dentro de este manual.

#### **Matsushita Electric Industrial Co., Ltd.** Web Site: http://www.panasonic.co.jp/global/

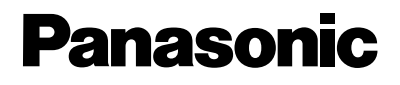

#### **Scheda LAN senza fili per proiettore LCD**

**Uso commerciale**

**Istruzioni per l'uso** 

(Edizione ridotta)

**Modello numeroET-CDWL3E**

 $\bullet$  Questa scheda LAN senza fili non può essere utilizzata per prodotti diversi dal proiettore LCD PT-L735NTE/PT-LB10NTE.

• Leggere attentamente queste istruzioni operative e tutte le istruzioni operative fornite col CD-ROM accessorio del proiettore LCD prima di utilizzare la scheda LAN senza fili, quindi conservarle in luogo sicuro per riferimento futuro.

## **Gentile cliente Panasonic:**

Queste istruzioni forniscono tutte le informazioni operative necessarie per il funzionamento della scheda. Sarà possibile ottenere il massimo da questo nuovo prodotto e Panasonic si augura la scheda LAN senza fili Panasonic soddisfi pienamente qualsiasi esigenza. L'indirizzo MAC del prodotto è riportato sul retro dello stesso. Si consiglia di annotarlo nello spazio sottostante e di conservare questo libretto in caso si necessiti di assistenza.

Modello numero: **ET-CDWL3E**

Indirizzo MAC:

# **Paesi ed aree geografiche in cui è possibile utilizzare la scheda LAN senza fili**

Questa scheda LAN senza fili utilizza trasmissioni di onde radio. La normativa che regola le emissioni radio varia in base al Paese e all'area geografica. Fare riferimento alla tabella sottostante per verificare se è possibile utilizzare la scheda nel Paese e nell'area geografica in cui è stata acquistata.

#### **Paese / Area geografica**

Regno Unito, Germania, Francia, Italia, Belgio, Austria, Svezia, Norvegia, Danimarca, Svizzera, Paesi Bassi, Finlandia, Portogallo, Grecia, Tailandia, Corea, Australia, Nuova Zelanda

*ITALIANO-3*

## **Precauzioni di sicurezza**

#### **Attenzione**

**Prima di toccare la scheda accertarsi di essere collegati a massa per dissipare eventuali cariche di elettricità statica che potrebbero danneggiare la scheda.**

<sup>B</sup>L'elettricità statica accumulata dal corpo umano può danneggiare la scheda LAN senza fili. Per precauzione, si consiglia di toccare un oggetto metallico come la maniglia di una porta o un telaio di alluminio per dissipare la carica statica dal corpo umano.

#### **Installare la scheda LAN senza fili esclusivamente nello slot per schede specificato.**

<sup>B</sup>In caso contrario, il dispositivo potrebbe subire dei danni. Prima di installare la scheda LAN senza fili, verificare che lo slot per la scheda sul dispositivo utilizzato sia uno slot per schede CF Tipo II o uno slot per schede PC card (PCMCIA) Tipo II o Tipo III. [Lo slot per schede PC card (PCMCIA) Tipo II o Tipo III è destinato esclusivamente all'uso all'adattatore per schede PC card].

# **Frequenze radio utilizzate dalla scheda LAN senza fili**

La scheda LAN senza fili opera su frequenze elettroniche comprese nella banda di 2,4 GHz. Non è necessaria una licenza radio per utilizzare una scheda senza fili, tuttavia osservare le seguenti precauzioni prima di utilizzare questo tipo di scheda.

#### **Non utilizzare la scheda in prossimità di altre fonti di emissioni radio.**

Le apparecchiature riportate di seguito possono utilizzare frequenze analoghe a quelle utilizzate dalla scheda LAN senza fili. Se la scheda viene utilizzata in prossimità di tali apparecchiature, le interferenze radio possono provocare interferenze delle comunicazioni oppure rallentare la velocità di comunicazione.

- $\bullet$  Apparecchiature industriali, scientifiche, mediche ecc.
- Stufe elettriche ecc.
- <sup>B</sup>Apparecchi radio integrati utilizzati per l'identificazione di attrezzature in movimento nelle linee di produzione industriali

#### • Alcuni tipi di apparecchi radio a bassa potenza

#### **Mantenere la scheda LAN senza fili quanto più lontano possibile da telefoni radiomobili e apparecchi radiotelevisivi accesi.**

I telefoni cellulari e gli apparecchi radiotelevisivi utilizzano frequenze radio diverse dalla scheda LAN senza fili, pertanto, non vi sarà alcun effetto sulle comunicazioni della scheda LAN senza fili o sulla ricezione e sulla trasmissione dei segnali di tali apparecchi. Tuttavia, le emissioni radio della scheda LAN senza fili possono provocare interferenze audio o video.

#### **I segnali radio emessi dalla scheda LAN senza fili non possono essere trasmessi attraverso strutture e pannelli di acciaio o cemento.**

I segnali radio emessi dalla scheda LAN senza fili possono essere trasmessi invece attraverso materiali come legno e vetro (tranne il vetro rinforzato con fibre metalliche), pertanto è possibile la comunicazione attraverso pareti e pavimenti costituiti da tali materiali. In quanto i segnali radio non possono attraversare materiali come strutture e pannelli di acciaio e cemento, non è possibile la comunicazione attraverso tali materiali.

#### *6-ITALIANO*

#### *ITALIANO-7*

### **Ambiente operativo**

Per utilizzare il software contenuto nel CD-ROM allegato, è necessario un computer che soddisfi i requisiti sottostanti.

#### **Per utenti Windows**

Sistema operativo: WindowsXP/2000/Me/98SE preinstallato CPU: Pentium III o superiore o un altro processore pienamente compatibile (Celeron 633 MHz o superiore consigliato) Memoria: 64 MB o superiore (128 MB o superiore per Windows XP/2000) Spazio su disco disponibile: 44 MB o superiore Hardware necessario: Unità CD-ROM (per l'installazione del software e la consultazione della documentazione)

Slot per schede CF tipo II, slot per schede PC card

(PCMCIA) Tipo II o Tipo III [lo slot per schede PC card (PCMCIA) Tipo II o Tipo III è destinato esclusivamente all'uso all'adattatore per schede PC card].

Browser WEB: Internet Explorer 6.0 o versione successiva, Netscape Communicator 7.0 o versione successiva

#### **NOTA:**

• Se la scheda LAN senza fili o il CD-ROM vengono utilizzate su un computer che non soddisfa i precedenti requisiti o su un computer assemblato in proprio, non è possibile garantire il corretto funzionamento.

**La conformità del computer ai requisiti precedenti non costituisce garanzia per il corretto funzionamento della scheda LAN senza fili su tale computer.**

### **Installazione dell'adattatore per PC card accessorio**

Con questo prodotto è incluso l'adattatore per PC card per il collegamento a uno slot per schede PC card. Installare l'adattatore come illustrato in basso.

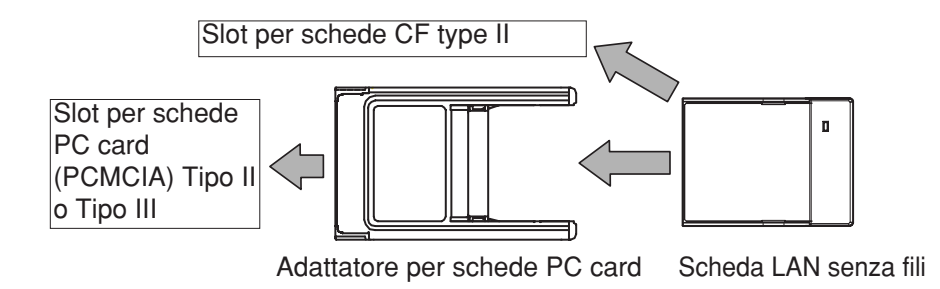

**Installare il software incluso nel CD-ROM accessorio (allegato al proiettore) prima di collegare la scheda LAN senza fili a un personal computer.** Per dettagli, fare riferimento alle istruzioni operative incluse nel CD-ROM accessorio (allegato al proiettore).

*10-ITALIANO*

## **Specifiche tecniche**

Canali operativi:  $1 \sim 13$ <br>Banda di frequenza:  $2\,412$ 

Coefficiente di diffusione: 10 o superiore Slot compatibili: Slot per schede CF type II Dimensioni:

Profondità: 57,2 mm (2-1/4") Peso: 18 g (0,64 ozs.) Ambiente operativo:

Compatibilità: IEEE 802.11, IEEE 802.11b Banda di frequenza: 2 412 MHz ~ 2 472 MHz Metodo DS-SS (metodo di dispersione a spettro di dispersione diretta) Metodo di modulazione: DBPSK:1 Mbps, DQPSK:2 Mbps CCK:5,5 Mbps, 11 Mbps Velocità di trasmissione dati: 1 Mbps / 2 Mbps / 5,5Mbps / 11 Mbps

Larghezza: 42,8 mm (1-21/32")<br>Altezza: 6.5 mm (1/4") 6,5 mm ( $1/4"$ )

 $0 °C - 40 °C$  (32 °F – 104 °F) Umidità: 20 % – 80 % (senza condensa)

*ITALIANO-11*

<Adattatore per schede PC card>

Dimensioni:

Slot per schede PC card (PCMCIA) Tipo II o Tipo III

Larghezza: 54,0 mm (2-1/8") Altezza: 5 mm ( 3/16")<br>Profondità: 65.6 mm ( 3-11 85,6 mm (3-11/32") Peso: 20 g (0,71 ozs.)

## **Dimensioni**

<Unità: mm (")>

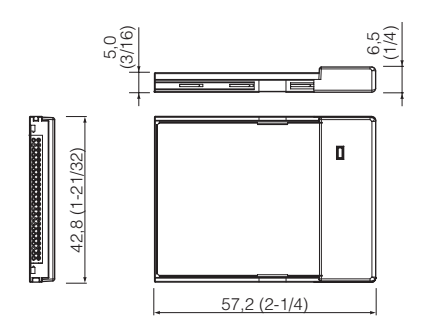

<Scheda LAN senza fili> <Adattatore per schede PC card>

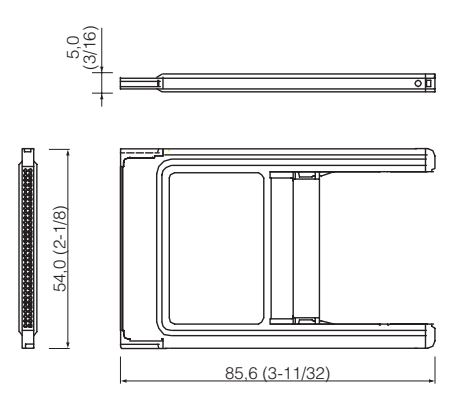

*ITALIANO-13*

# **Riconoscimenti di Marchi di Fabbrica**

- Windows è un marchio o un marchio registrato di Microsoft Corporation negli Stati Uniti d'America e in altri Paesi.
- Pentium e Celeron sono marchi registrati di Intel Corporation. Tutti gli altri nomi di modelli, nomi di società o nomi di prodotti sono marchi o marchi registrati dei rispettivi proprietari. I simboli TM e (R) identificano i marchi e i marchi registrati e non vengono utilizzati altrimenti in questo manuale.

### **Matsushita Electric Industrial Co., Ltd.**

Web Site: http://www.panasonic.co.jp/global/

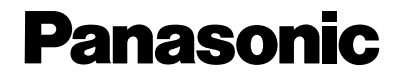

#### LCD 프로젝티용 무선랜카드

**Commercial Use**

사용설명서 (요약판)

#### **Model No. ET-CDWL3E**

- $\bullet$ 할 수 있습니다.
- $\bullet$ 제공된 CD-ROM에 수록된 사용설명서를 숙독하시고, 향후에도 참조할 수 있도록 잘 보관하시기 바랍니다.

# 파나소닉 고객님께:

본 설명서에는 여러분에게 필요한 모든 사용정보들이 수록되어 있습니다. 당사는 본 사용설명서를 통하여 여러분이 신제품의 기능을 잘 활용함으로 써 하나소닉 무선랜카드 사용에 불편이 없으시길 바랍니다.

모델번호: **ET-CDWL3E**

MAC 주소:
# 본 무선랜카드를 사용할 수 있는 국가/지역

본 무선랜카드는 무선파 송수신을 이용합니다. 무선파 송수신을 규율하는 법규는 국가나 지역에 따라 매우 달라질 수 있습니다. 아래의 표를 참조 하여 구매하신 무선 카드가 사용될 국가와 지역을 확인하시기 바랍니다.

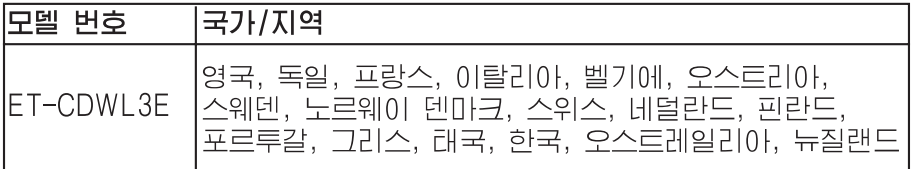

# 안전 지침

# 경고:

## 무서랜카드를 취급하기 전에, 먼저 신체를 접지하여 카드 손상이 워인이! 되는 정전기를 방전하십시오.

 $\bullet$ 겁면, 먼저 알루미늄 새시나 문 손잡이와 같은 금속성 물질에 접촉하여 인체의 정전기를 방전하십시오.

## 본 무선랜카드는 정해진 카드 슬루에만 설치해야 합니다.

 $\bullet$ 를 설치하기 전에 사용 중인 기기의 카드 슬롯 유형이 CF IL라입, PC 카드(PCMCIA) II 라입 또는 III 라입 카드 슬롯 중 어느 것인지를 먼저 확인하십시오 「PC 카드(PCMCIA) II 라입 또는 III 라입 카드 슬롯은 별도 PC 카드 어댑럽를 사용 중일 때만 가능함]

# 무선랜카드에 사용된 무선 주파수

본 무선랜카드가 작동하는 주파수 대역은 2.4GHz0HH 입니다. 무선랜카 드를 사용하기 위한 별도의 무선 자격증이 필요한 것은 아니지만, 이러한 카드를 사용하기에 앞서 다음과 같은 사항을 숙지하고 있어야 합니다.

# 무선파가 방출되는 여라의 기기들 주위에서는 본 카 드를 사용하지 마십시오.

무선랜카드와 같은 주파수를 사용할 가능성이 있는 기기들은 다음과 같습 너다. 이와 같은 기기들 주위에서 무선랜카드가 사용될 경우에는 전파 방 해 현상으로 인해 원만한 통신 교류가 이루지 못하거나, 통신 속도가 느 겁지는 결과를 초래할 수도 있습니다.

- $\bullet$
- $\bullet$
- $\bullet$

 $\bullet$ 

*-5*

무선 전화기나 TV, 라디오 등의 기기가 사용 중일 때 에는 가능한 먼 곳에서 무서래카드를 사용하십시오. 무선 전하나 TV, 라이오 등의 기기는 본 무선랜카드와는 다른 주파수를 사용합니다. 그러므로, 무선랜카드의 통신교류나 위 기기들의 송수신에는 영향을 거의 주지 않습니다. 하지만, 무선랜카드에서 방출되는 무선 신호 가 영상 또는 음성 신호 방해의 원인이 될 수도 있습니다.

## 무서래카드에서 방출되는 무서 시호는 강철이나 금 속파, 코크리트 등을 뚫고 저달될 수 없습니다. 무선랜카드에서 방출되는 무선 신호는 목재나 유리(단, 금속섬유가 첨가 된 강화유리는 제외)와 같은 재질들을 통과할 수 있습니다. 무선랜카드의 신호가 이러한 재질로 만들어진 벽이나 바닥 등을 통과할 수 있기 때문에 통신이 가능합니다. 그렇지만, 무선 신호는 강철이나 금속판, 콘크리트 등 '과 같은 재질은 통과할 수 없습니다. 그러므로 이와 같은 재질로 만들어 진 벽이나 바닥은 무선 신호가 통과할 수 없으므로 통신이 불가능 합니 EF.

# 잔동화경

본 제품과 함께 제공된 CD-ROM에 수록된 소프트웨어를 사용하기 위해 서는 아래이 사양에 맞는 컴퓨럽가 바람적합니다.

## Windows용

- $OS:$ WindowsXP/2000/Me/98SE 설치
- $CPII$ : Pentium III 이상, 또는 이와 완전 호환 가능한 프로세서 (Celeron 633 MHz 이상 바람직함)
- 메모리: 64 MB 이상 (Windows XP/2000경우 128 MB 이상)
- 하드 디스크 용량: - 44 MB 이상
- 필수 하드웨어:  $CD$ -ROM  $E$ 2 $10$  $H$ (수프ㄹ웨어 설치 및 참고 자류 검색서 필요) CF II 라입, PC 카드(PCMCIA) II 라입 또는 III 라입 카드 슼롯 [PC 카드(PCMCIA) II 라입 또는 Ⅲ 라입 카드 슬롯은 별도 PC 카드 어댑티를 사용 중일 때만 가능함]
- 웹 브라우저: 인터넷 익스플로러 6.00 상, 넷스케이프 커뮤니케이터 7.0이상

인논

주의:

 $\bullet$ 본 무선랜카드나 CD-ROM를 사용하려 때에는 정상적인 작동을 보장할 수 없습니다.

## 상기 요구 사항을 만족하는 컴퓨터라 하더라도 본 무선랜카드가 그 컴퓨터 상에서 정상적으로 작동할 것을 보장하는 것은 아닙니다.

# 별도 PC 카드 어댑리 설치

PC 카드 슬롯 연결용 PC 카드 어댑티는 본 제품에 포함되어 있습니다. 어댑티는 아래 그림과 같이 설치하십시오.

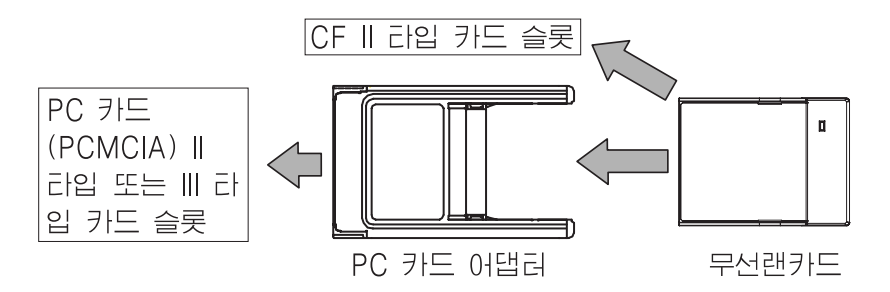

무선랜카드를 PC에 연결하기 전에, 먼저 (프로젝러와 함께 제 공된) 별도CD-ROM에 수록된 소프트웨어를 설치하십시오. 자세한 내용은 (프로젝티와 함께 제공된) 별도CD-ROM에 수록된 사 용설명서를 참조하십시오.

한국어 -9

# Ю

Diffusion coefficient: 10 or more Compatible slot: CF card Type II Dimensions: Width: 42.8 mm (1-21/32") Height: 6.5 mm ( 1/4") Length: 57.2 mm (2-1/4") Weight: 18 g (0.64 ozs.) Operating environment:

Compatibility: IEEE 802.11, IEEE 802.11b Frequency Band: 2 412 MHz ~ 2 472 MHz Transmission method: DS-SS method (direct dispersion spectrum dispersion method) Modulation method: DBPSK:1 Mbps, DQPSK:2 Mbps CCK:5.5 Mbps, 11 Mbps Data transmission speed: 1 Mbps / 2 Mbps / 5.5 Mbps / 11 Mbps

Temperature:  $0 °C - 40 °C$  (32  $°F - 104 °F$ ) Humidity: 20% – 80% (no condensation) <PC card adapter> Dimensions: Width: 54.0 mm (2-1/8") Height: 5 mm ( 3/16") Weight: 20 g (0.71 ozs.)

Compatible slot: PC card (PCMCIA) Type II or Type III card slot.

Length: 85.6 mm (3-11/32")

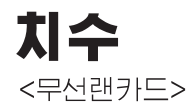

b

˝

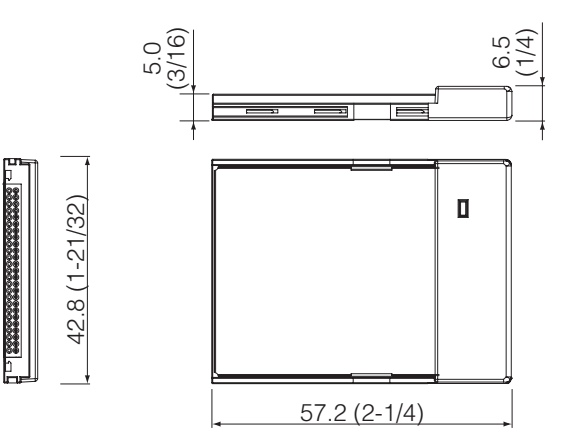

*12-*

### <PC 카드 어댑티>

#### <단위:mm (")>

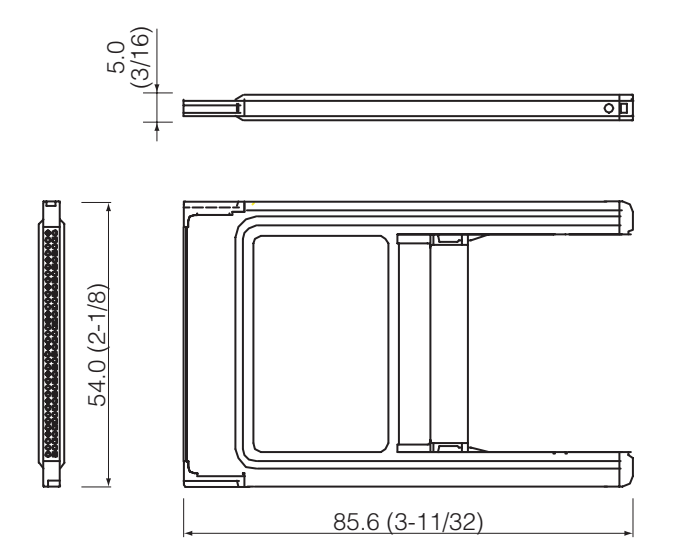

# 상표에 관하여

- $\bullet$ 입니다.
- $\bullet$ 상표입니다
- 윈도우는 마이크로소프트사의 트레이드마크로 등록되어 있습니다.

## **Matsushita Electric Industrial Co., Ltd.**

Web Site: http://www.panasonic.co.jp/global/

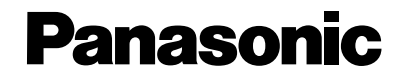

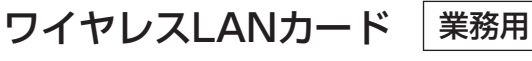

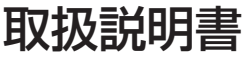

(簡易版)

# $R$ <sub>品番</sub> TW-CDWL 3

- このたびは、パナソニック ワイヤレスLANカードをお買い上げいただき、 まことにありがとうございました。
- ■本機は、液晶プロジェクター TH-L735NT、TH-LB10NTと通信するパ ソコン以外の機器との組み合わせでは使用できません。
- ■この説明書と液晶プロジェクターに同梱のCD-ROM内の取扱説明書をよ くお読みのうえ、正しくお使いください。
	- そのあと保存し、必要なときにお読みください。
- ■保証書は「お買い上げ日・販売店名」などの記入を必ず確かめ、販売店か らお受け取りください。

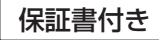

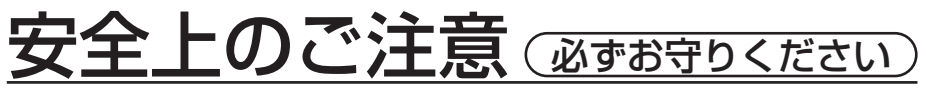

お使いになる人や他の人への危害、物的損害を未然に防止するため、必ずお 守りいただくことを、次のように説明しています。

■表示内容を無視して誤った使い方をしたときに生じる危害や物的損害の程 度を、次の表示で区分し、説明しています。

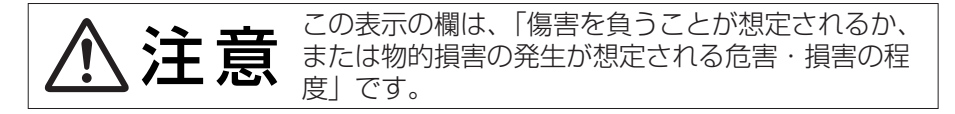

■お守りいただく内容の種類を、次の絵表示で区分し、説明しています。

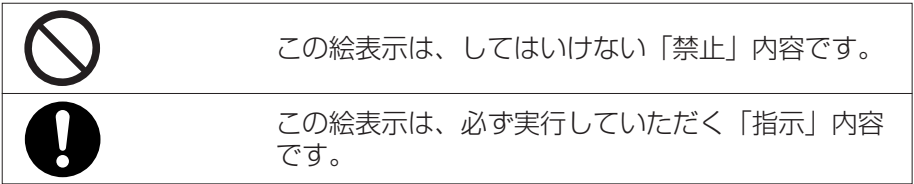

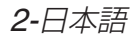

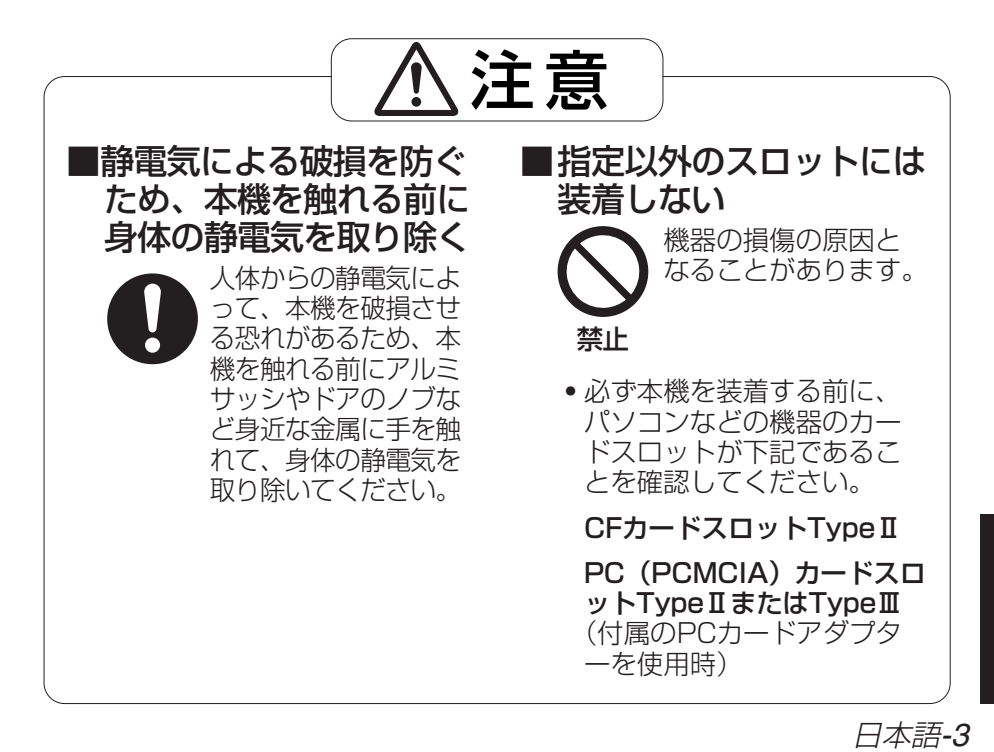

日本語

## 注意

この装置は、情報処理装置等電波障害自主規制協議会(VCCI)の基準に基 づくクラスB情報技術装置です。この装置は、家庭環境で使用することを目 的としていますが、この装置がラジオやテレビジョン受信機に近接して使 用されると、受信障害を引き起こすことがあります。取扱説明書に従って 正しい取り扱いをしてください。

# 本機で使用する電波について

本機は、2.4 GHz帯域の電波を使用しております。本機を使用する上で、 無線局の免許は必要ありませんが、下記の内容を十分理解してご使用くださ  $\left\{ \cdot\right\}$ 

## 他の無線機器の近くで使用しないでください。

下記の機器は、本機と同じ帯域の電波を利用している可能性があります。こ れらの近くで本機を使用すると、電波の干渉により通信できなくなったり、 通信速度が遅くなったりする場合があります。

- ・ 電子レンジなど
- 産業・科学・医療用機器など
- ・ 工場の製造ラインなどで使用されている移動体識別用の構内無線局
- ・ 特定小電力無線局

## 本機の近くでは、携帯電話・PHS・テレビ・ラジオをでき るだけ使用しないでください。

携帯電話・テレビ・ラジオなどは、本機と違う帯域の電波を利用しておりま すので、本機の通信や、これらの機器の送受信には影響ありません。しかし、 本機からの電波により、音声や映像にノイズが発生することがあります。

## 鉄筋・金属・コンクリートなどは、本機の電波を通しませ  $h_{I_0}$

木材やガラス(金属メッシュ入りガラスを除く)などは、本機の電波を通しま すので、これらの材質の壁や床を通して通信することができます。しかし、 鉄筋・金属・コンクリートなどは、本機の電波を通しませんので、これらの 材質の壁や床を通して通信することはできません。

日本語*-5*

日本語

この機器の使用周波数帯では、電子レンジ等の産業・科学・医療用機器 のほか工場の製造ライン等で使用されている移動体識別用の構内無線局 (免許を要する無線局)及び特定小電力無線局(免許を要しない無線局) が運用されています。

- 1 この機器を使用する前に、近くで移動体識別用の構内無線局及び特定 小電力無線局が運用されていないことを確認して下さい。
- 2 万一、この機器から移動体識別用の構内無線局に対して電波干渉の事 例が発生した場合には、速やかに使用周波数を変更するか又は電波の 発射を停止した上、下記連絡先にご連絡頂き、混信回避のための処置 等(例えば、パーティションの設置など)についてご相談して下さい。
- 3 その他、この機器から移動体識別用の特定小電力無線局に対して電波 干渉の事例が発生した場合など何かお困りのことが起きたときは、次 の連絡先へお問い合わせ下さい。

お客様ご相談窓口(日本国内専用)

(06)6906-2894

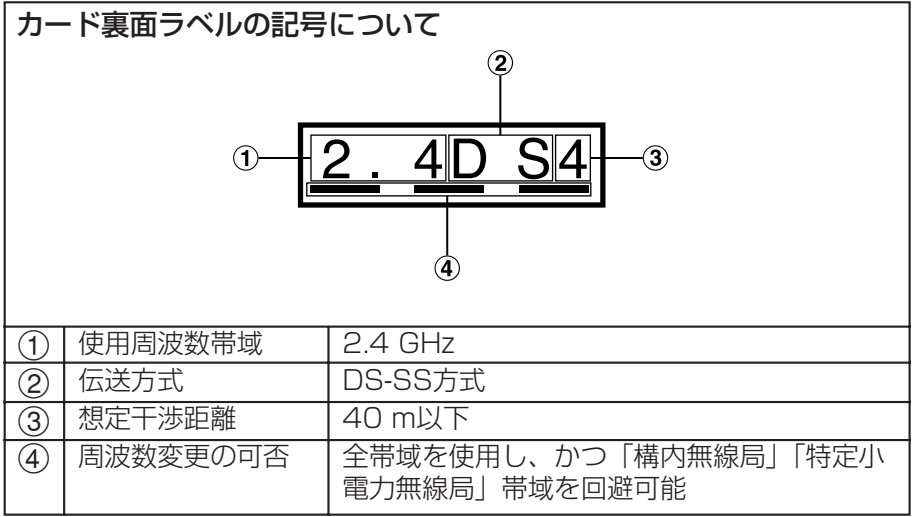

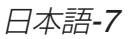

# 使用環境の確認

プロジェクターに付属のCD-ROM内のソフトウェアを使用するには、下記 の条件を満たすコンピューターが必要となります。

#### Windows

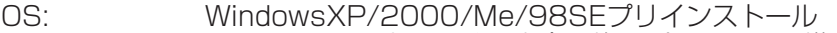

- CPU: Pentium Ⅲ以上もしくは完全互換のプロセッサー搭載 (Celeron 633 MHz以上を推奨)
- メモリー: 64 MB 以上(WindowsXP/2000 の場合は、128 MB 以上)

ハードディスクの空き容量:

- 44 MB 以上
- ハード条件: CD-ROM ドライブ(ソフトウェアのインストール、取扱説 明書の閲覧)

CFカードスロットTypeⅡ、またはPC(PCMCIA)カー ドスロットTypeⅡまたはTypeⅢ(付属のPCカードアダプ ターを使用時)

WEBブラウザ:Internet Explorer 6.0以上 Netscape Communicator 7.0以上

*8-*日本語

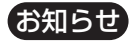

● 液晶プロジェクター以外で使用する場合の動作保証は一切しませんので、 あらかじめご了承ください。

### 上記の条件を満たす、すべてのコンピューターについて動作 を保証するものではありません。

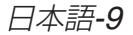

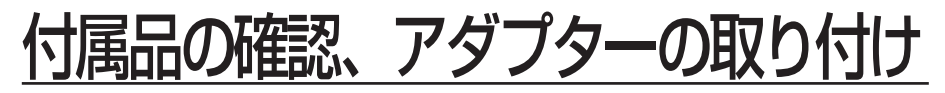

本機には、PCカードスロットに接続するためのPCカードアダプターが付属 されています。PCカードアダプターをご使用の場合は下図のように取り付 けてご使用ください。

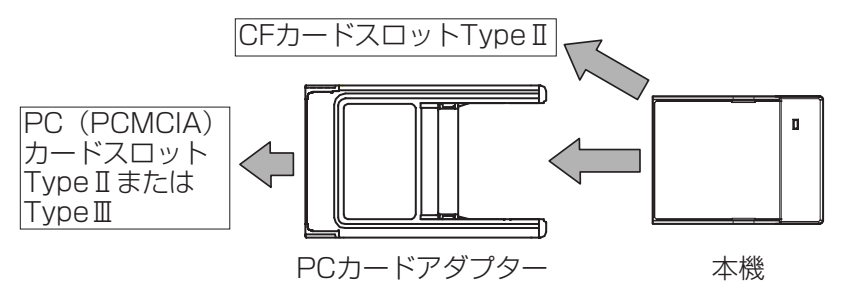

本機をパソコンに接続する前に液晶プロジェクターに付属の CD-ROM内のソフトウェアをインストールしてください。 詳しくは、液晶プロジェクターに同梱のCD-ROM内の取扱説明書を ご覧ください。

# 仕様

拡散率 インコントランド こうしょう コロ以上

チャンネル 1 ch~13 ch

質量 18 g

規格 IEEE 802.11、IEEE 802.11b 伝送方式 DS-SS方式 (直接拡散スペクトラム拡散 方式) **変調方式 マンチング CCK(11 Mbps、5.5 Mbps時)、** DQPSK(2 Mbps時)、DBPSK(1 Mbps時) データ転送速度 1 Mbps / 2 Mbps / 5.5 Mbps / 11 Mbps 送信周波数範囲 2 412 MHz~2 484 MHz

対応スロット cFカードスロットType II 外形寸法 しゅうしゃ おおく 横幅 い 42.8 mm 高さ 57.2 mm 厚さ 6.5 mm 環境条件 使用周囲温度:0 ℃~40 ℃ 使用周囲湿度:20 %~80 %(非結露)

日本語*-11*

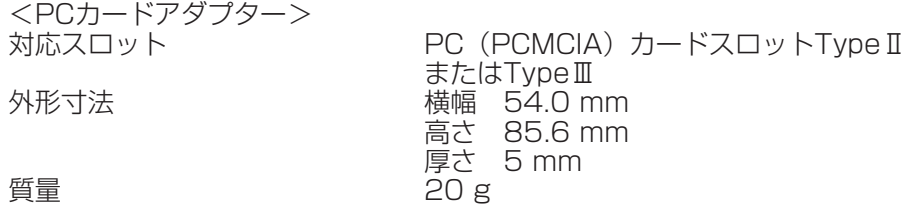

このワイヤレスLANカードを使用できるのは、日本国内のみで、外国では電波法 等が異なりますので使用できません。

(This Wireless LAN Card is designed for use in Japan only and can not be used in any other country.)

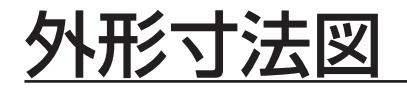

<単位:mm>

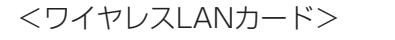

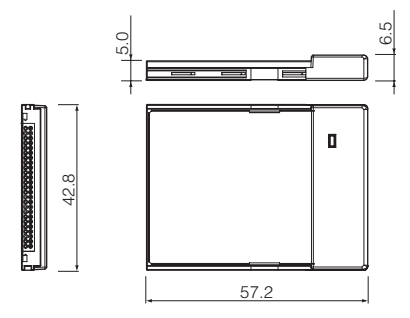

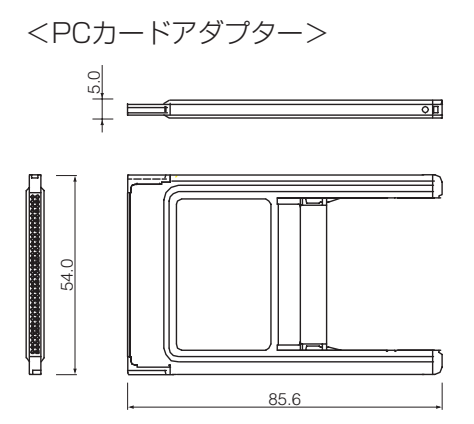

日本語

# 保証とアフターサービス கண்கண்ண

修理・お取り扱い・お手入れなどのご相談は…… まず、お買い上げの販売店へお申し付けください。

## 1. 保証書(裏表紙をご覧ください)

お買い上げ日・販売店名などの記入を必ず確かめ、お買い上げの販売店 からお受け取りください。よくお読みのあと、保存してください。

#### 2. 保証期間

お買い上げ日から本体1年間。

### 3. 修理を依頼されるとき

液晶プロジェクターの「取扱説明書」もよくお読みのうえ調べていただ き、直らないときは、お買い上げの販売店へご連絡ください。

#### ● 保証期間中は

保証書の規定に従がってお買い上げの販売店が修理をさせていただき ますので、恐れ入りますが、製品に保証書を添えてご持参ください。

- 保証期間を過ぎているときは
	- 修理すれば使用できる製品については、ご希望により有料で修理させ ていただきます。

ただし、ワイヤレスLANカードの補修用性能部品の最低保有期間は、 製造打ち切り後8年です。

- 注)補修用性能部品とは、その製品の機能を維持するために必要な部品で す。
- ●修理料金の仕組み 修理料金は、技術料・部品代などで構成されています。
	- 技術料 は、診断・故障個所の修理および部品交換・調整・修理完了 時の点検などの作業にかかる費用です。
	- 部品代 は、修理に使用した部品および補助材料代です。

商標について

- Windows は、米国Microsoft Corporation(マイクロソフト社)の米 国およびその他の国の商標または登録商標です。
- Pentium、Celeronは、米国Intel Corporation(インテル社)の登録 商標です。

なお、各社の商標および製品商標に対しては特に注記のない場合でも、 これを十分尊重いたします。

S0404-0A

# 松下電器産業株式会社 システム事業グループ 〒571-8503 大阪府門真市松葉町2番15号 ☎ (06) 6901-1161

# (無料修理規定)

- 1.取扱説明書、本体貼付ラベル等の注意書に従った使用状態で保証期間 内に故障した場合には、無料修理をさせていただきます。
- (イ)無料修理をご依頼になる場合には、商品に取扱説明書から切り離 した本書を添えていただきお買い上げの販売店にお申しつけくだ こしょ
- 2.ご転居の場合の修理ご依頼先等は、お買い上げの販売店にご相談くだ こん
- 3.保証期間内でも次の場合には原則として有料にさせていただきます (イ)使用上の誤り及び不当な修理や改造による故障及び損傷
	- (ロ)お買い上げ後の取付場所の移設、
- 輸送、落下などによる故障及び 損傷
- ガス 書(硫化ガスなど)、異常電圧、指定外の使用電源(電圧、周波 塩害、 (八)火災、地震、水害、落雷、その他天災地変及び公害、
	- 数) などによる故障及び損傷
- (二)車両、船舶等に搭載された場合に生ずる故障及び損傷
- (ホ)本書のご添付がない場合
- 販売店名の記入のない場合、 (へ)本書にお買い上げ年月日、お客様名、 あるいは字句を書き替えられた場合
- $\overline{H}$ (ト)持込修理の対象商品を直接修理窓口へ送付した場合の送料等はお 客様の負担となります。また、出張修理等を行った場合には、 張料はお客様の負担となります。
	- 4.本書は日本国内においてのみ有効です。
- 5.本書は再発行いたしませんので大切に保管してください。

修理メモ

- 本書に明示した期間、条件のもとにおいて無料修理を お約束するものです。従ってこの保証書によって、お客様の法律上の ※保証期間経過後の修理や補修用性能部品の保有期間については取扱説 いてご不明の場合は、お買い上げの販売店にお問い合わせください。 権利を制限するものではありませんので、保証期間経過後の修理に ※この保証書は、
- 明書の「保証とアフターサービス」をご覧ください。 . This warranty is valid only in Japan

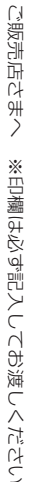

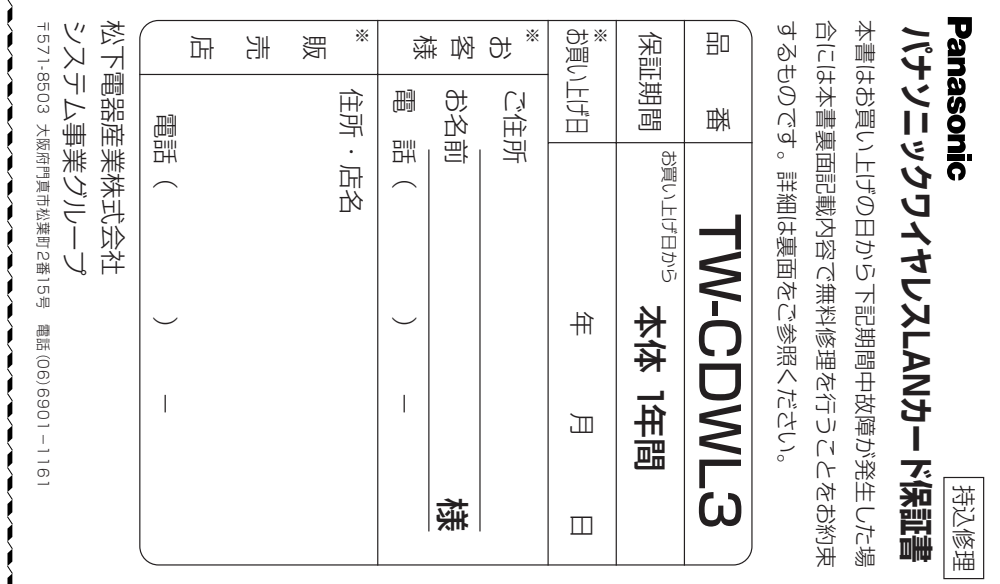

切 取 線